LLLLLLLLLLLLLLLLLLLLLLLLLLLLLLLLLLLLLLLLLLLLLLLLLLLLLLLLLLLLLL

NPO 法人 ICP 鎌倉地域振興協会

ICP 鎌倉 パソコンなんでも相談メールマガジン

## 2023年 5月号

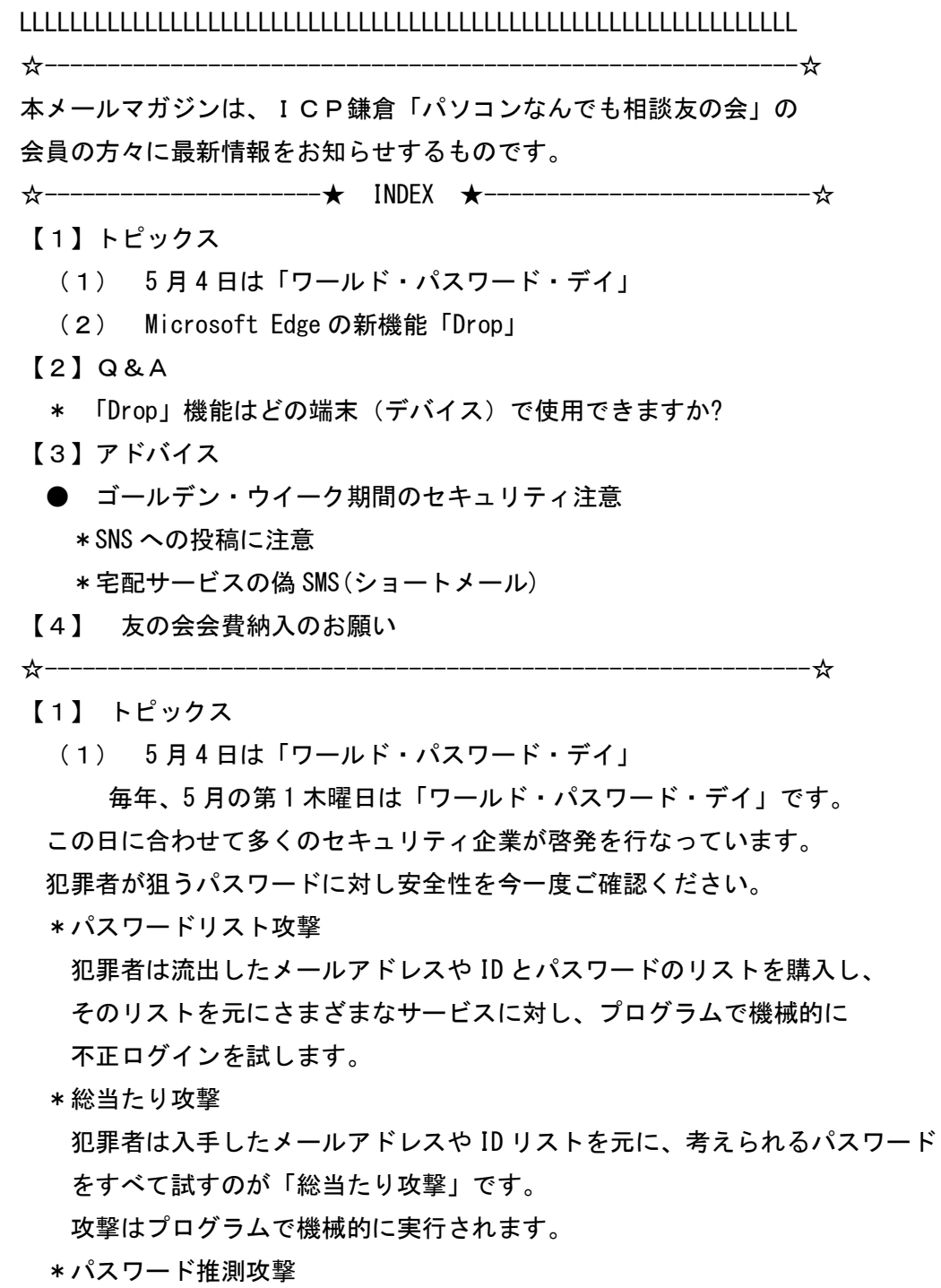

 誕生日やペットの名前など、知られている情報からパスワードを推測して 不正ログインを試みます。

IPA 情報処理推進機構が「チョコっとプラスパスワード」と

啓発用のホームページがあります

一度、ご自身のパスワードの作り方をチェックして安全性を確認して下さい。

https://www.ipa.go.jp/security/chocotto/index.html

(2) Microsoft Edge の新機能「Drop」

「Drop」機能 は自分の端末(スマホやパソコン等デバイスともいう)への、

ファイルの共有が簡単に即座に行なえます。

 例えば、使用しているデスクトップパソコンのファイルを、ノート PC へ送りたい という場合です。

 自分のメールアドレスにファイルを添付して送るという事をしなくても済みます。 モバイル版 Edge でも対応しており、パソコンとスマートフォンでのファイル共有 も可能です。

Drop は OneDrive と連携しており、共有されたファイルは One Drive の

「Microsoft Edge Drop Files」というフォルダーに保存されます。

Drop の使い方

- 例 デスクトップパソコンの操作
	- 1. Edge のサイドバーから [+]をクリックし、 Drop のトグルスイッチを「オン」にしておきます。
	- 2. Edge のサイドバーに Drop のアイコンが表示されます。
	- 3. Drop をクリックします。
	- 4. 画面下の [+]をクリックしてして任意のファイルを選択し、 [開く]をクリックします。
	- 5. Drop に保存されます。
	- 例 端末(ノートパソコン、スマホ他)での操作
	- ・同じ Microsoft アカウントを利用している端末の場合
		- 1. Microsoft Edge を立上げ、サイドバーの Drop をクリックし開くと、 デスクトップパソコンで Drop に保存したファイルを即座に見る事ができます
	- ・端末側で同じ Microsoft アカウントを利用していない場合
		- 1. 同じ Microsoft アカウントを追加して、サインインします
		- 2. Microsoft Edge を立上げ、サイドバーの Drop をクリックし開くと、 デスクトップパソコンで Drop に保存したファイルを見ることができます Edge がインストールされていなければまずダウンロードして下さい
	- 写真やファイルだけでなく、メモも共有できます。

操作がご不明の方はなんでも相談へお問合せください。

- 【2】Q&A
	- Q: 「Drop」機能はどの端末(デバイス)で使用できますか?
	- A: Microsoft Edge がインストールされているすべてのデバイスで 「Drop」を使用できます。 Windows パソコンと Mac のコンピューター、iOS と Android のスマホ等が含まれます。 Android や iPhone のスマホや Mac では、アプリ「Microsoft Edge」をダウンロードし、 インストールすれば利用可能です。
- 【3】 アドバイス
	- ゴールデン・ウイーク期間のセキュリティ注意
		- \*SNS への投稿に注意
		- ・SNS に旅行の日程を書いて、家にいない日が知られてしまう

------------------------------------------------------------------

 ・SNS に投稿した写真の位置情報や一緒に撮った人のプライバシーなどが トラブルに発展することがある

\*宅配サービスの偽 SMS (ショートメール)

連休中、宅配サービスを利用する機会も増えます。

SMS(ショートメール)で「荷物をお届けにあがりましたが、不在のため荷物を 持ち帰りました。下記よりご確認ください」などの「偽のメッセージ」が届い た際には注意が必要です。

宅配業者からの持ち帰り連絡は 必ず連絡票でポストに入れられ、SMS を使う 事は絶対にありません。

------------------------------------------------------------------

配送状況などの確認は、通販業者や宅配業者に直接問合せするようにしましょう。

【4】なんでも相談友の会の会費納入のお願い

会費納入をお願いいたします。

ICP メンバーに直接お支払いいただけます。

又は 下記銀行口座に振込をお願いいたします。

横浜銀行 大船支店 普通預金

口座番号 \*\*\*\*\*\* 080-8820-3939 にお問合せ下さい

口座名義 NPO 法人 ICP 鎌倉地域振興協会

エヌピーオーホウジン アイシーピーカマクラ

チイキシンコウキヨウカイ

既に納入頂いている方には真に恐縮ですが

会員全ての方に送付しておりますのでご容赦下さい。

- ●その他の講座についてお知りになりたい方、受講を希望される方は、
- ≪シニアと主婦の為のパソコン教室 ICP 鎌倉≫

→http://www.icp-kamakura.jp を参照し、

- 受付電話 080-8820-3939
- メール it-mail@icp-kamakura.jp

にてお申し込み下さい。

●電話でのお申込み他パソコンに関して疑問や質問などありましたら、

080-8820-3939 までお電話下さい。

●本メールマガジンを不要の方は、icp.nandemosoudan@gmail.com

にその旨お申し出ください。

LLLLLLLLLLLLLLLLLLLLLLLLLLLLLLLLLLLLLLLLLLLLLLLLLLLLLLLLLLLLLL

## ICP 鎌倉地域振興協会

なんでも相談 事務局

080-8820-3939

icp.nandemosoudan@gmail.com

## 講座 事務局

080-8820-3939

it-mail@icp-kamakura.jp

LLLLLLLLLLLLLLLLLLLLLLLLLLLLLLLLLLLLLLLLLLLLLLLLLLLLLLLLLLLLLL